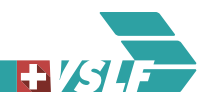

# **RABe 502 FV Dosto / Neue Softwareversion fBL 2.1.0**

#### **Bremssystem: Schnellbremsleistung / Vollbremsleistung**

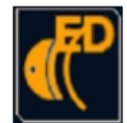

Die Schnellbremsleistung und die Vollbremsleistung werden durch die Leittechnik berechnet und angezeigt. Mit der Schaltfläche «Vollbremse» wird ins Detailbild Vollbremse gewechselt. (An dieser Schaltfläche ist die neue Software erkennbar.)

Schaltfläche grau: BV > = 180% Schaltfläche orangeBV < 180%

Das Lokpersonal darf bei der **Zugdateneingabe** die von der Leittechnik ermittelten **Schnellbremswerte** übernehmen und im ETCS/ZUB eingeben.

Im **LEA** wird die nächsttiefere Zug- und Bremsreihe der **Schnellbremsleistung** eingegeben.

Wenn in Mehrfachtraktion nicht alle Fahrzeuge mit der neuen Software ausgerüstet sind, muss R 135% eingegeben werden.

Die Vollbremsleistung wird mit einem orangen Punkt zwischen den Werten 135•150•165•180• dargestellt. Bei einem Punkt zwischen 165 • 180 beträgt die Vollbremsleistung > = 165%, jedoch <180% usw. Werte kleiner 135% werden nicht differenziert dargestellt.

 $\mathcal{L}_\text{G}$  , and the contribution of the contribution of the contribution of the contribution of the contribution of the contribution of the contribution of the contribution of the contribution of the contribution of t

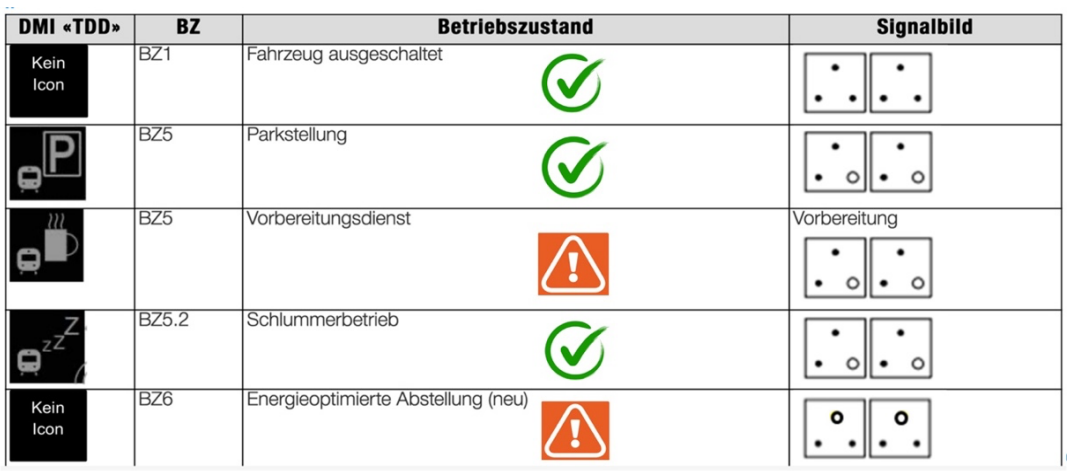

#### **Inbetriebnahme**

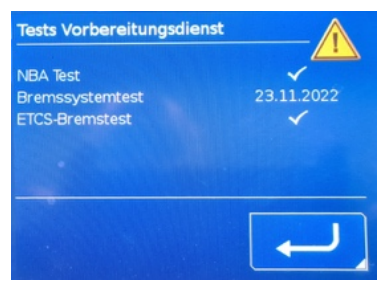

In der Regel erfolgt die Inbetriebnahme in der Parkstellung (BZ5), nachdem der automatische Vorbereitungsdienst abgeschlossen ist. Im Vorbereitungsdienst (aussen angeschrieben) darf der Zug nicht übernommen werden.

Wenn PopUp mit gültigem «NBA / Bremssystemtest / ETCS-Bremstest» vorhanden, kann übernommen werden.

Die energieoptimierte Abstellung und die Dauerparkstellung (BZ6) dürfen nur auf Anordnung angewendet werden.

# **Diverse Störungen**

# Störung im Antriebssystem «Antrieb CM-E Fehler»

Ein Kurzschluss im nicht abtrennbaren Bereich zwischen Fahrmotor und Trennschalter löst eine Zwangsbremsung aus. Parallel erfolgt eine Warnung mit der Angabe von kritischen Geschwindigkeitsbereichen für den weiteren Betrieb. (PopUp)

Nach dem Quittieren der Warnung erfolgt eine überwachte Geschwindigkeitseinschränkung auf 20 km/h.

Im Brandfall oder bis zum Erreichen eines geeigneten Bahnhofs für die Räumung soll die Geschwindigkeitseinschränkung unter Beachtung der Netz- und betreiberspezifischen Vorschriften überbrückt werden. Durch das Überbrücken wird die Geschwindigkeitseinschränkung auf 80 km/h erhöht (maximal Distanz 90 km).

# Störung ETCS

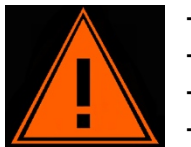

- Reset ETCS wird mit dem Abtrennschalter 490.1 durchgeführt.
- Neustart dauert ca. zwei Minuten. Textmeldung wird im CCD angezeigt.
	- Wechselt ETCS in Standby können Daten eingegeben werden.
	- Zwangsbrems-Test durchführen.

#### Notbremsüberbrückung

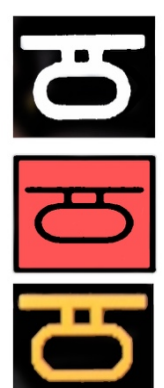

LEUCHTET WEISS:System betriebsbereit / Keine Notbremse betätigt.

LEUCHTET ROT: Eine oder mehrere Notbremsen wurden betätigt und die Meldung wurde durch das Lokpersonal quittiert

LEUCHTET ORANGE: Neu kann der Leuchtmelder auch orange leuchten. Dabei ist die Funktion der NBA gewährleistet und der Betrieb kann ohne Einschränkungen bis Ende der Tagesleistung weitergeführt werden. Helpdesk informieren.

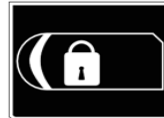

# **Überfuhrbetrieb**

- Überfuhrbetrieb im TDD / Menu wählen.
- Fahrzeug, das überführt werden soll, vorwählen.

 $\mathcal{L}_\text{G}$  , and the contribution of the contribution of the contribution of the contribution of the contribution of the contribution of the contribution of the contribution of the contribution of the contribution of t

- Auswahl quittieren. Automatische Durchsage im Zug. (Achtung! Ein vorgewählter und quittierter Überfuhrbetrieb kann nicht mehr abgebrochen werden. Der Überfuhrbetrieb muss aktiviert und wieder deaktiviert werden.)
- Bei nächster Türfreigabe können Türen von innen geöffnet werden, jedoch nicht von aussen.
- Bei Türverriegelung wird der Überfuhrbetrieb aktiviert (Türen verriegelt, Licht gelöscht.)

Überfuhrbetrieb beenden: Gewünschtes Fahrzeug anwählen und quittieren.

# **Dynamische Kuppelfahrt**

Der Sicherheitshalt beim Kuppeln muss nicht mehr gemacht werden.

### Ablauf:

- Symbol Kuppelfahrt ruhend (schwarz) drücken
- Symbol Kuppelfahrt orange blinkend: < 40 km/h Bugklappe wird geöffnet
- Symbol Kuppelfahrt weiss blinkend: Bugkappe offen und verriegelt
- An wartendes Fahrzeug annähern (Blickkontrolle anderes Fz. Kuppelbereit)
- Vsoll auf 5 km/h vorwählen (Schutzmassnahme, nicht Quittieren)
- Mit Fahr- Bremshebel bremsen bis V < 5 km/h
- Kurz vor 5 km/h Vsoll Quittieren (Schutzmassnahme)
- Bei V < 5 km/h Fahr-Bremshebel in Zugkraftbereich (V-Soll springt auf 0 km/h)

Unter 5 km/h und Zugkraft wechselt das Fahrzeug direkt in die automatische Kuppelfahrt und der V-Soll springt automatisch auf 0 km/h. Zug fährt mit 1 km/h an. Symbol Kuppelfahrt wird orange ruhend. (Achtung: Wenn automatische Kuppelfahrt nicht aktiv beschleunigt Fahrzeug.)

Kuppelfahrt wird durch folgende Punkte automatisch abgebrochen:

- Symbol Kuppelfahrt nochmals anwählen und «Kuppelfahrt abbrechen» quittieren
- Der Fahrrichtungsschalter wird auf «0» gedreht
- Nach vorgewählter Kuppelfahrt nach 5 Minuten

Wurde die Kuppelfahrt abgebrochen, muss vor dem Anfahren die Kuppelfahrt mit der Schaltfläche erneut angewählt werden.

#### **Wichtig:**

- Grundsätzlich darf nur in Kuppelfahrt (BZ 4.7) gekuppelt werden
- Auslegen des Fahr-Bremshebel nur bei Geschwindigkeiten < 5 km/h. Bei höheren Geschwindigkeiten und zu hoher Vsoll-Einstellung beschleunigt der Zug auf die eingestellte Geschwindigkeit.
- Bei Signal-Halt nach vorgewählter und bestätigter Kuppelfahrt muss die Kuppelfahrt abgebrochen werden. Grund: Bei einer Geschwindigkeit < 5 km/h und Fahr- Bremshebel im Zugkraftbereich, wird die automatische Kuppelfahrt (BZ4.7) aktiviert. Nach Abfahrt muss die Kuppelfahrt erneut gestartet werden TIPP: Kuppelfahrt nicht zu früh vorwählen

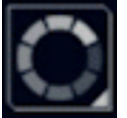

Übernahme abgehender Fst.: Zugkonfiguration muss durchgeführt werden. Kann Zugkonfiguration nicht bestätigt werden: Neu anstossen auf dem TDD.

Diese ist ein Auszug und eine Zusammenfassung aus dem ZFR eLearning. Massgebend sind die offiziellen Dokumente zum FV Dosto RABe 502.

Diese praxisorientierte Zusammenfassung soll das Lokpersonal dabei unterstützen, auch längere Zeit nach Abschluss der sehr methodischen Lernsequenz die wichtigsten Änderungen nachzulesen. Dies insbesondere, da erst auf dem Fahrzeug feststellt werden kann, dass dieses die neue Software geladen hat.

VSLF, 17. April 2024